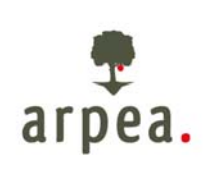

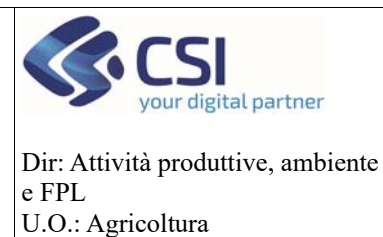

**Antimafia** 

# Antimafia

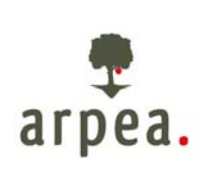

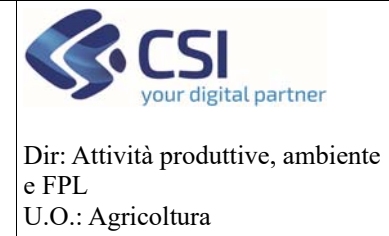

# Antimafia

### Sommario

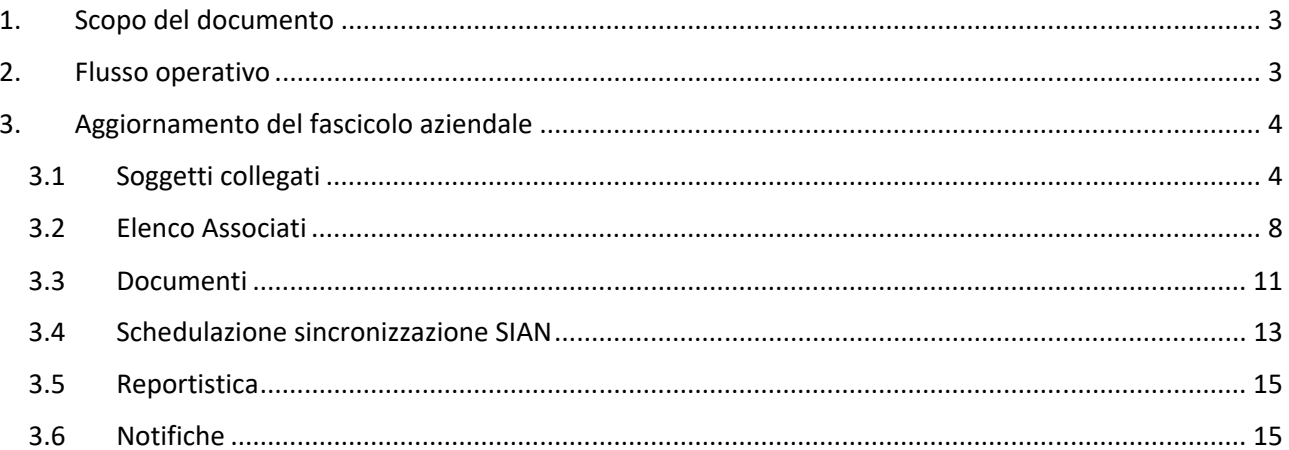

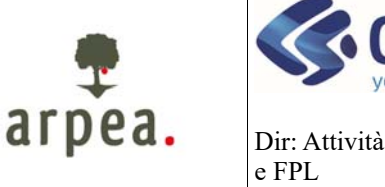

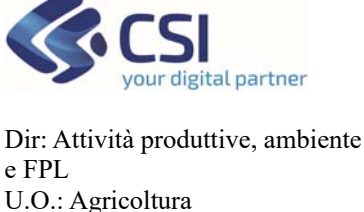

**Antimafia** 

#### 1. Scopo del documento

Il presente documento ha come scopo il riepilogare i passaggi e gli aggiornamenti da fare sull'Anagrafe Agricola al fine di registrare le corrette informazioni necessarie per l'aggiornamento del SIAN e la successiva richiesta da parte dell'Organismo Pagatore alla BDNA dei certificati antimafia necessari, secondo la normativa al momento vigente, per tutti i pagamenti con importo superiore a 25.000 euro.

### 2. Flusso operativo

Si schematizza la sequenza delle operazioni che devono essere effettuate al fine di permettere la corretta richiesta del certificato antimafia:

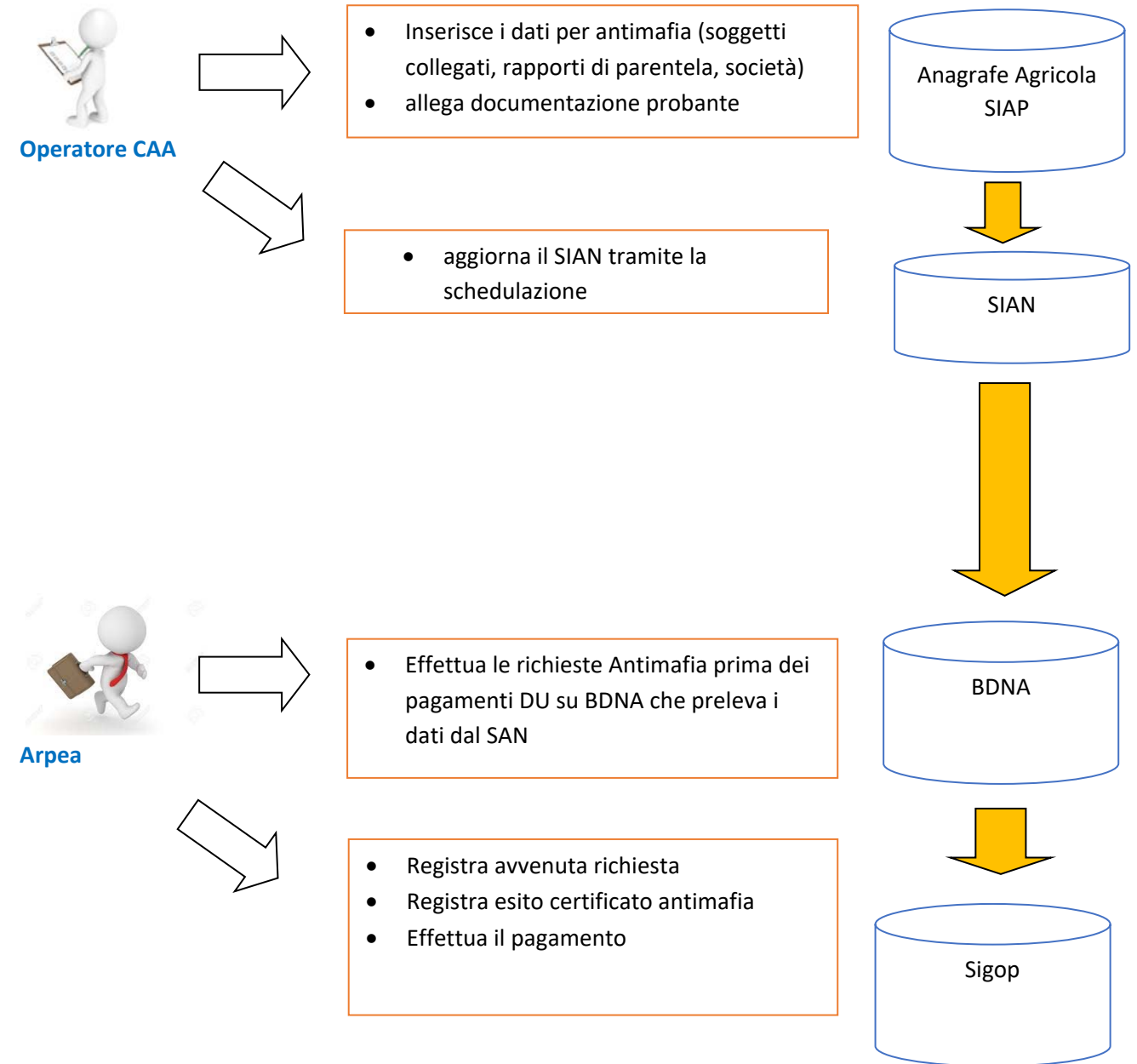

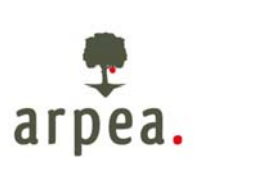

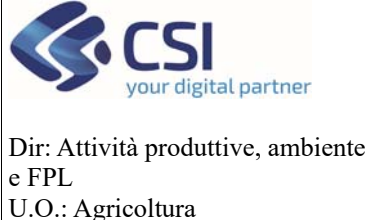

### **Antimafia**

#### 3. Aggiornamento del fascicolo aziendale

Per permettere all'Organismo Pagatore la richiesta del certificato antimafia è necessario procedere all'aggiornamento delle seguenti sezioni:

- *Soggetti collegati*: aggiornamento dei soggetti (persone fisiche) collegati all'azienda in oggetto ivi compresi familiari e conviventi
- *Aziende associate*: aggiornamento delle aziende (persone giuridiche) collegate all'azienda in oggetto (escluse ditte individuali)
- *Documenti*: aggiornamento della documentazione probante a supporto della richiesta
- *Schedula invio al SIAN*: operazione finale di aggiornamento del repository SIAN
- *Controllo dell'esito di schedulazione e reportistica di supporto*: verifica dell'esito della sincronizzazione e monitoraggio posizioni in scadenza.

Si riportano in dettaglio le operazioni di aggiornamento delle singole sezioni

#### 3.1 Soggetti collegati

Nel quadro **soggetti collegati** dell'Anagrafe Agricola devono essere censiti tutti i soggetti necessari per effettuare una richiesta antimafia in base alla tipologia di impresa (Art. 85 del D.lgs. n. 159/2011 e successive modificazioni e integrazioni). Si riportano per ciascuna tipologia di impresa i soggetti necessari:

#### **Impresa individuale**

- 1. titolare dell'impresa
- 2. direttore tecnico (ove previsto)
- 3. familiari conviventi dei soggetti di cui ai punti precedenti (art. 85, comma 3)

#### **Associazioni**

- 1. legali rappresentanti
- 2. membri del collegio sindacale o sindaco nei casi contemplati dall'art. 2477 c.c.
- 3. soggetti che svolgono compiti di vigilanza (D.lgs. 231/2001)
- 4. direttore tecnico (ove previsto)
- 5. familiari conviventi dei soggetti di cui ai punti precedenti (art. 85, comma 3)

#### **Società di capitali anche consortili, società cooperative, consorzi cooperativi, consorzi con attività esterna**

- 1. legale rappresentante
- 2. componenti organi di amministrazione
- 3. ciascuno dei consorziati
- 4. membri del collegio sindacale o sindaco nei casi contemplati dall'art. 2477 c.c.
- 5. soggetti che svolgono compiti di vigilanza (D.lgs. 231/2001)
- 6. direttore tecnico (ove previsto)
- 7. familiari conviventi dei soggetti di cui ai punti precedenti (art. 85, comma 3)

#### **Società di capitali**

- 1. legale rappresentante
- 2. componenti organi di amministrazione
- 3. socio di maggioranza (in caso di società con un numero di soci pari o inferiore a 4)
- 4. socio (in caso di società con socio unico)

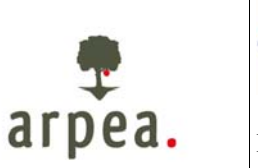

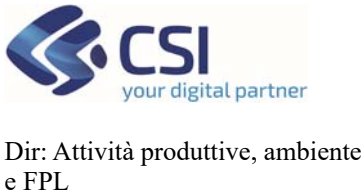

**Antimafia** 

- 5. membri del collegio sindacale o sindaco nei casi contemplati dall'art. 2477 c.c.
- 6. soggetti che svolgono compiti di vigilanza (D.lgs. 231/2001)
- 7. direttore tecnico (ove previsto)

U.O.: Agricoltura

8. familiari conviventi dei soggetti di cui ai punti precedenti (art. 85, comma 3)

#### **Consorzi di cui all'art. 2602 c.c. e i gruppi europei di interesse economico**

- 1. legale rappresentante
- 2. imprenditori o società consorziate
- 3. membri del collegio sindacale o sindaco nei casi contemplati dall'art. 2477 c.c.
- 4. soggetti che svolgono compiti di vigilanza (D.lgs. 231/2001)
- 5. direttore tecnico (ove previsto)
- 6. familiari conviventi dei soggetti di cui ai punti precedenti (art. 85, comma 3)

#### **Società semplice e in nome collettivo**

- 1. tutti i soci
- 2. membri del collegio sindacale o sindaco nei casi contemplati dall'art. 2477 c.c.
- 3. soggetti che svolgono compiti di vigilanza (D.lgs. 231/2001)
- 4. direttore tecnico (ove previsto)
- 5. familiari conviventi dei soggetti di cui ai punti precedenti (art. 85, comma 3)

#### **Società in accomandita semplice**

- 1. soci accomandatari
- 2. membri del collegio sindacale o sindaco nei casi contemplati dall'art. 2477 c.c.
- 3. soggetti che svolgono compiti di vigilanza (D.lgs. 231/2001)
- 4. direttore tecnico (ove previsto)
- 5. familiari conviventi dei soggetti di cui ai punti precedenti (art. 85, comma 3)

#### **Società estere con sede secondaria in Italia**

- 1. coloro che le rappresentano stabilmente in Italia
- 2. membri del collegio sindacale o sindaco nei casi contemplati dall'art. 2477 c.c.
- 3. soggetti che svolgono compiti di vigilanza (D.lgs. 231/2001)
- 4. direttore tecnico (ove previsto)
- 5. familiari conviventi dei soggetti di cui ai punti precedenti (art. 85, comma 3)

#### **Raggruppamenti temporanei di imprese, imprese costituenti il raggruppamento anche se aventi sede all'estero**

- 1. soggetti che esercitano poteri di amministrazione, rappresentanza o direzione dell'impresa,
- a seconda della tipologia societaria dell'impresa (vedi punti precedenti)
- 2. familiari conviventi di cui al punto 1 (art. 85, comma 3)

#### **Società personali**

- 1. soci persone fisiche delle società personali o di capitali che ne siano socie
- 2. legale rappresentante
- 3. componenti organi di amministrazione
- 4. membri del collegio sindacale o sindaco nei casi contemplati dall'art. 2477 c.c.
- 5. soggetti che svolgono compiti di vigilanza (D.lgs. 231/2001)
- 6. direttore tecnico (ove previsto)
- 7. familiari conviventi dei soggetti di cui ai punti precedenti (art. 85, comma 3)

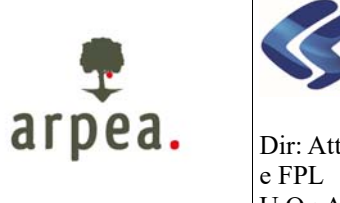

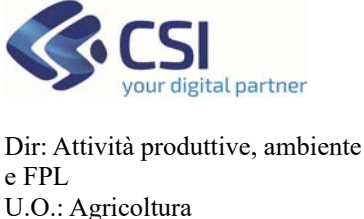

**Antimafia** 

Per **familiari conviventi**" si intende "chiunque conviva anche di fatto" con i soggetti da controllare ex art. 85 del D. Lgs 159/2011, purché maggiorenne. Sono quindi comprese anche le coppie di fatto.

#### CASI PARTICOLARI

**Società fiduciarie:** in base alla circolare del Ministero dell'interno n. 11001/119/20 del 11/05/2015 i soggetti obbligatoriamente sottoposti ai controlli antimafia, sono le persone fisiche reali proprietarie della quasi totalità del capitale sociale, sempreché il numero complessivo dei soci non sia superiore a quattro (art. 85, comma 2, lett. c) del D.Lgs. n. 159/2011). La fiduciaria deve fornire la dichiarazione di effettiva proprietà, ed il CAA deve caricare i dati degli effettivi proprietari e le dichiarazioni dei rispettivi famigliari conviventi.

**Procuratori generali:** qualora l'azienda si avvalga di un procuratore generale, questo deve essere sottoposto al controllo antimafia, per cui va inserito nei soggetti collegati, con i relativi famigliari conviventi.

Per le ditte individuali dovranno essere inseriti, tramite la voce di menu "inserisci":

- Il titolare dell'azienda con ruolo "Titolare /Rappr. Legale"
- **•** I familiari e i conviventi

I soggetti devono essere inseriti tutti allo stesso livello e NON deve essere valorizzata la sezione "Rapporti di parentela" per ogni soggetto.

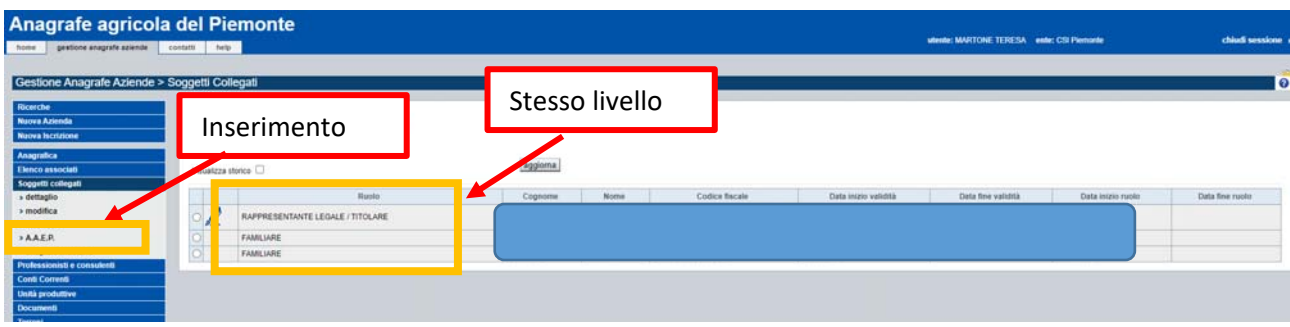

Per le altre forme giuridiche dovranno essere inseriti sullo stesso livello tutti i soggetti che fanno parte della composizione societaria e per ciascuno dovranno essere indicati gli eventuali familiari conviventi entrando in modifica di ciascuna persona fisica e valorizzando la sezione "Rapporti di parentela".

**ATTENZIONE!** E' possibile importare i soggetti direttamente da *AAEP ‐ fonte Infocamere* senza doverli inserire singolarmente; a tal fine è necessario effettuare i seguenti passaggi:

1. Attivare la consultazione del servizio *AAEP – fonte Infocamere* selezionando la voce di menu AAEP dall'elenco dei soggetti collegati;

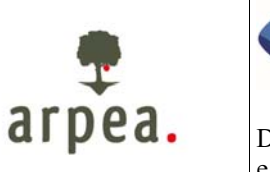

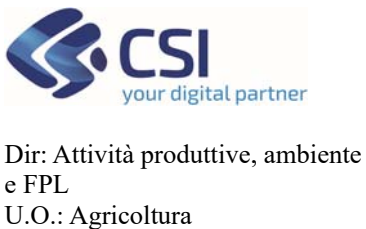

### **Antimafia**

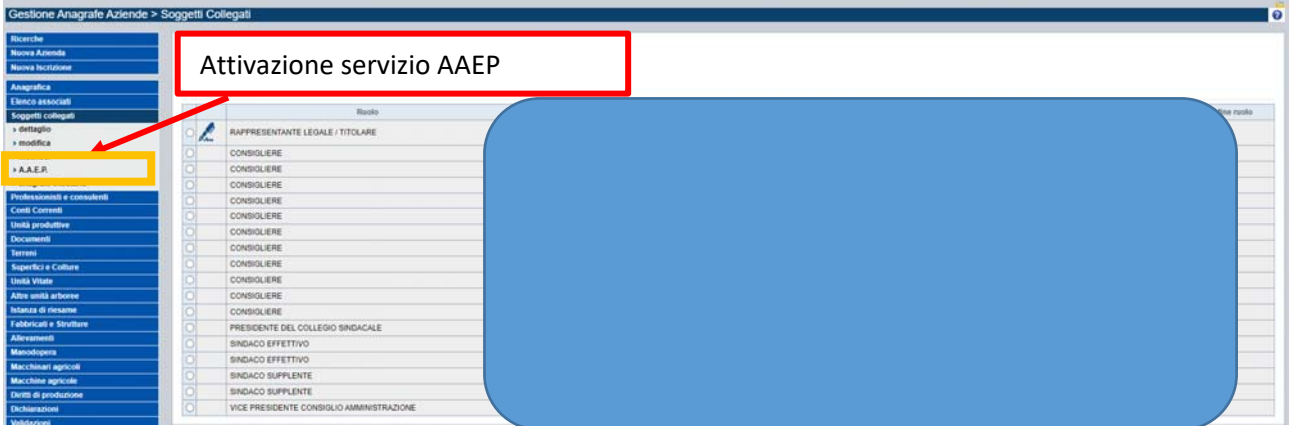

2. Selezionare i soggetti importabili e premere il tasto "importa dati" a fondo pagina<br>Anagrafe agricola del Piemonte

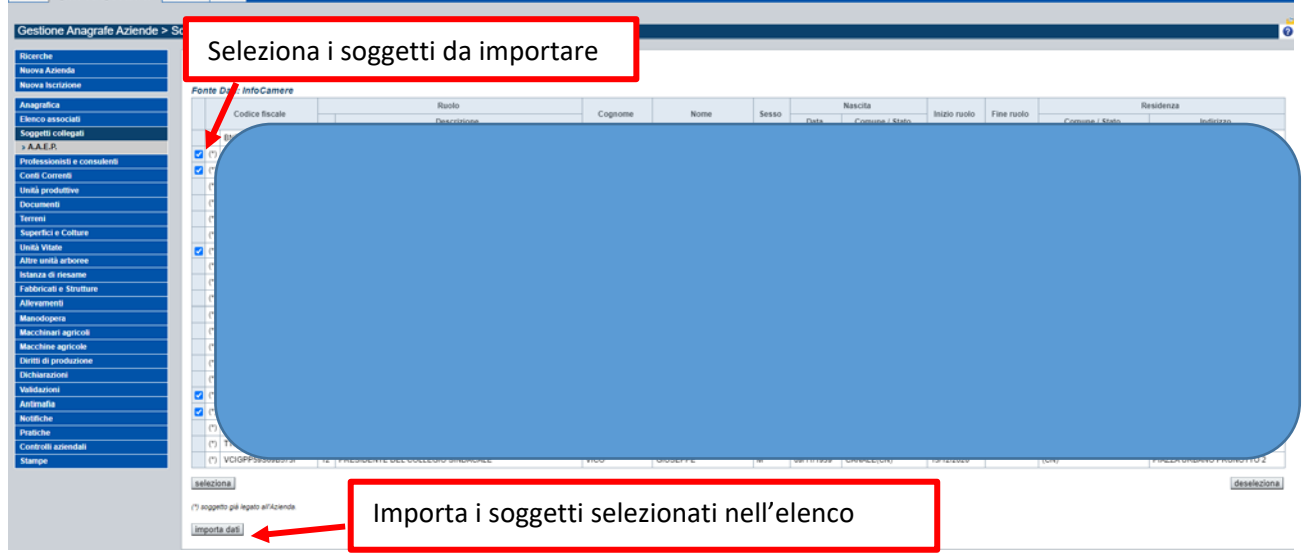

**ATTENZIONE!** Per ogni soggetto della composizione societaria è necessario valorizzare i familiari conviventi seguendo i seguenti passaggi:

1. Selezionare il soggetto interessato dall'elenco dei soggetti collegati e premere la voce di menu "modifica"

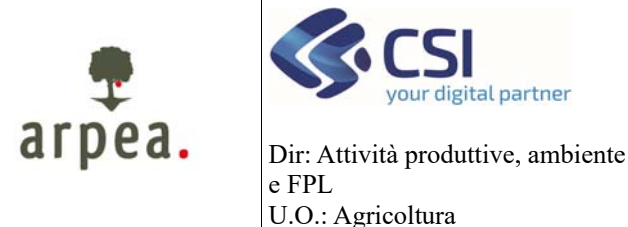

**Antimafia** 

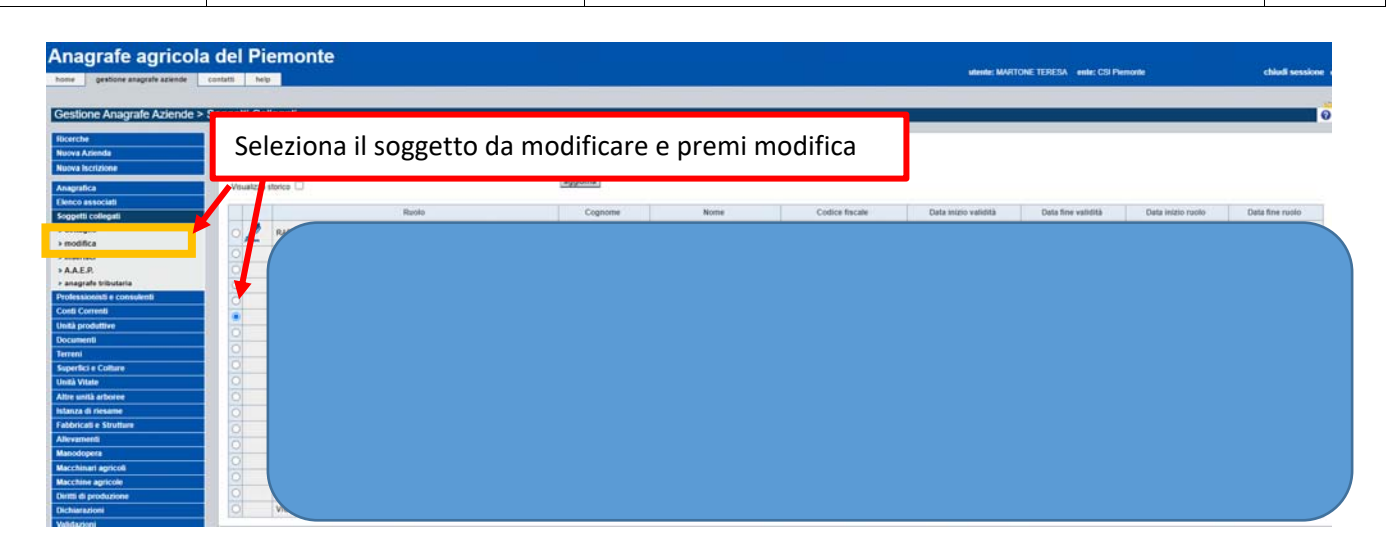

Valorizzare la sezione "Rapporti di parentela" indicando i familiari e i conviventi del soggetto oggetto della modifica. La sezione è al fondo della pagina di modifica

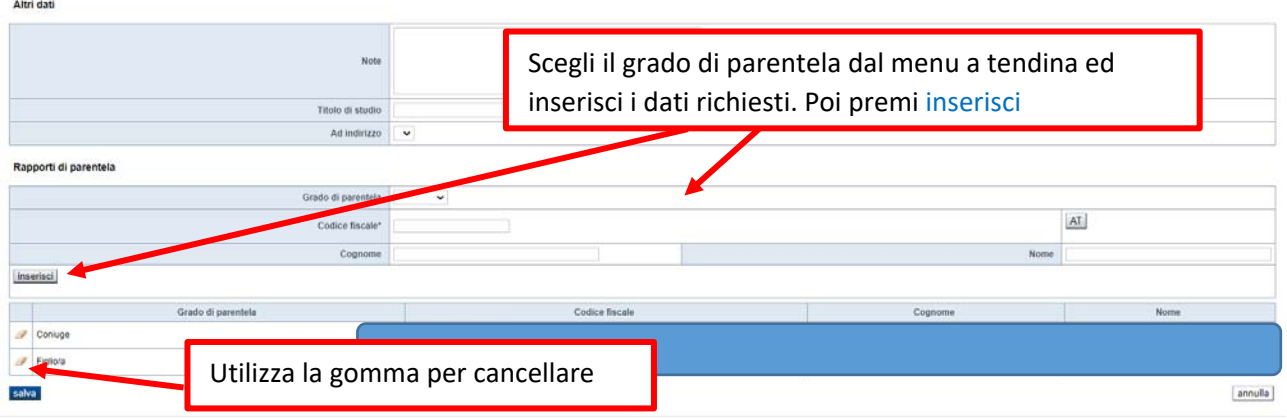

#### 3.2 Elenco Associati

Nel caso in cui il socio, di maggioranza o unico, sia anch'esso una società è necessario che la stessa sia censita all'interno della voce di menu **Elenco associati.** 

Si precisa che, per questa casistica, i controlli vengono svolti limitandosi al primo livello di collegamento tra la società istante e le società collegate, cioè nei confronti del socio di maggioranza della società istante (in caso di società con un numero di soci pari o inferiore a quattro) o del socio unico della società istante.

Devono essere inseriti, pertanto, tutti i dati dei soggetti collegati, dei famigliari, e gli allegati relativi alla società collegata a quella beneficiaria.

Attraverso le funzionalità di gestione nell'Elenco associati (inserisci, modifica, elimina) è possibile inserire / modificare le persone giuridiche.

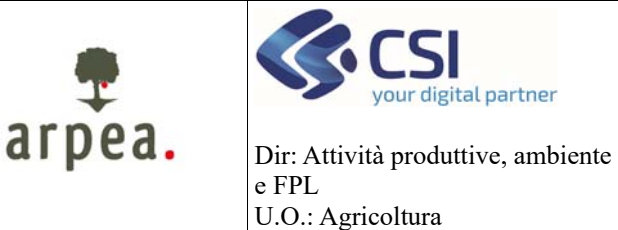

#### **Antimafia**

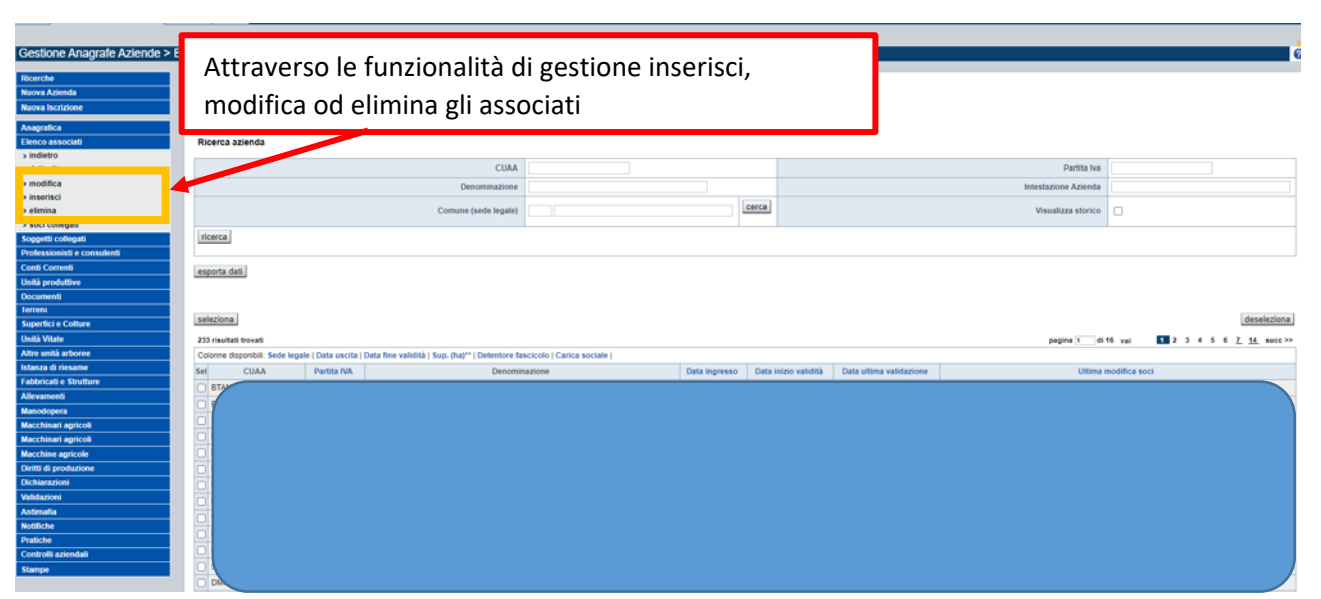

**ATTENZIONE!** Le persone giuridiche inserite devono avere un Fascicolo attivo su SIAP completo di tutti i dati relativi all'antimafia. Le posizioni censite per cui non esiste un Fascicolo completo sull'Anagrafe Agricola del Piemonte NON saranno sincronizzate.

**ATTENZIONE!** Per ogni persona giuridica verificare che il campo "Carica Sociale" sia valorizzato altrimenti non sarà possibile attivare la sincronizzazione. Dall'elenco è possibile attivare la visualizzazione di tale colonna.

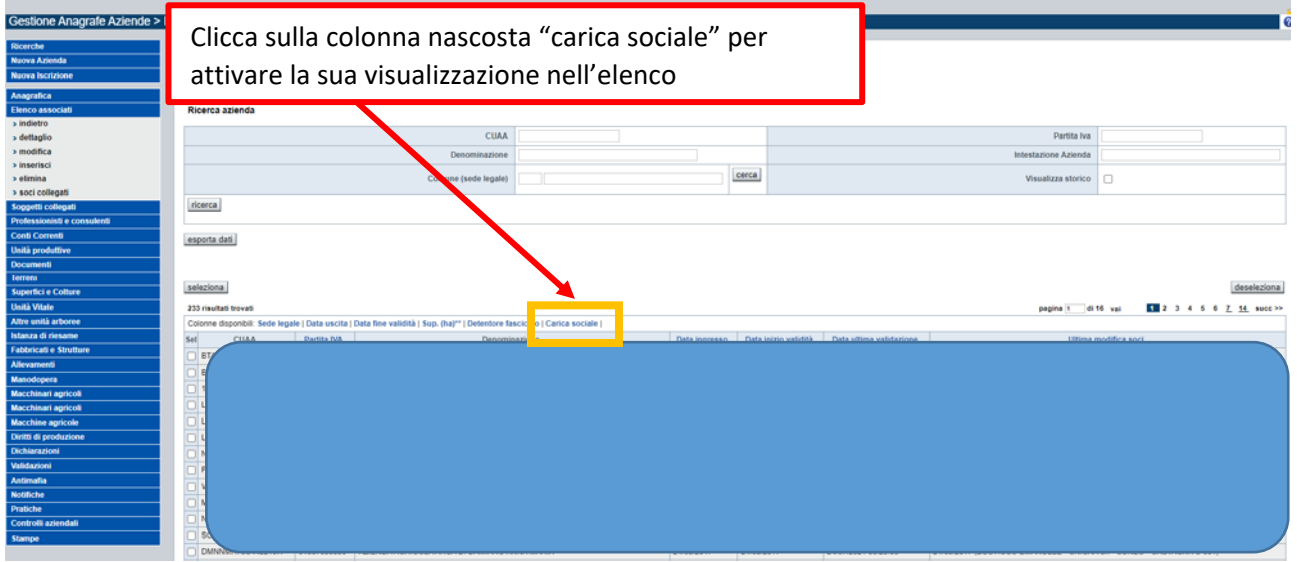

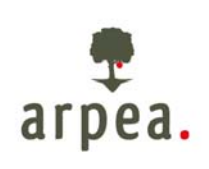

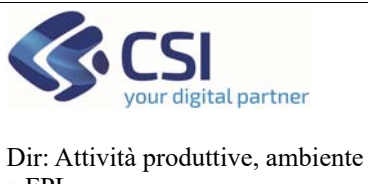

### **Antimafia**

e FPL U.O.: Agricoltura

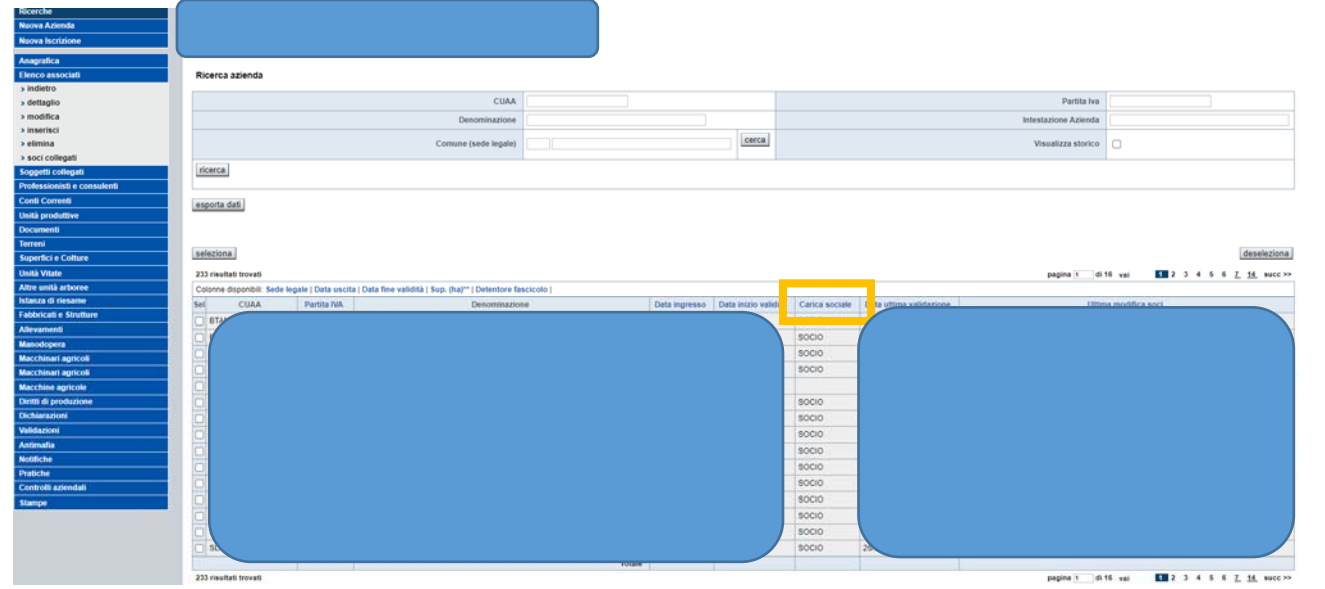

Laddove il campo carica sociale non sia valorizzato, entrare in modifica e scegliere l'opportuna voce dal menu a tendina.

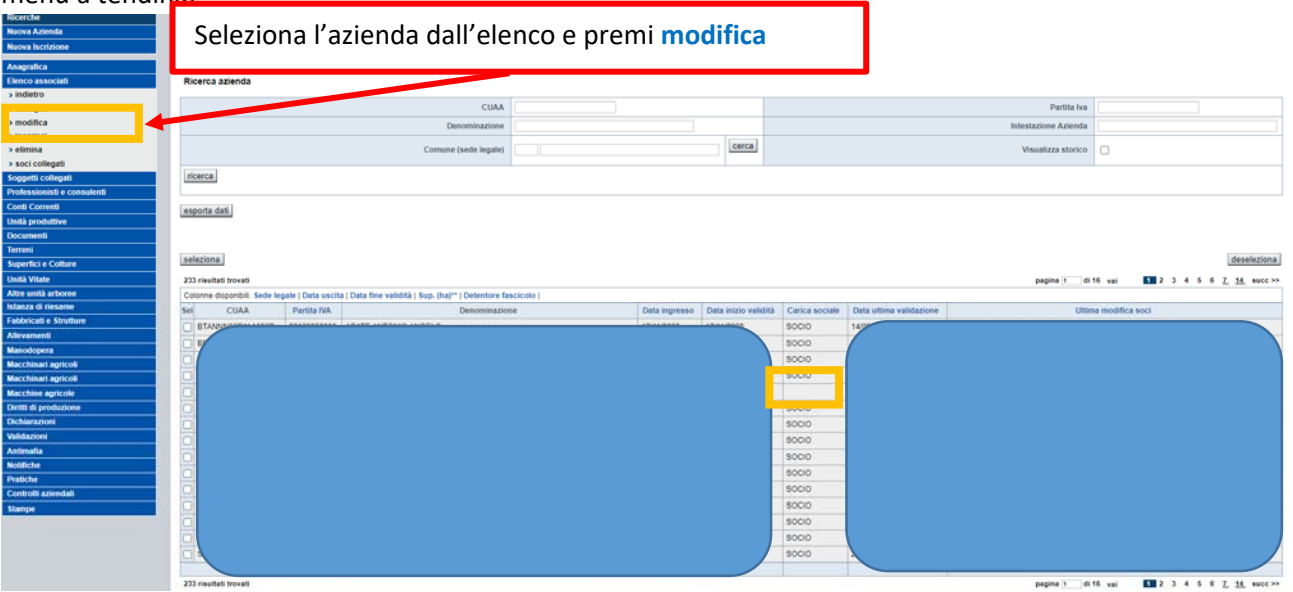

Entrando in modifica sarà necessario scegliere la carica sociale dallo specifico menu a tendina e premere conferma a fondo pagina.

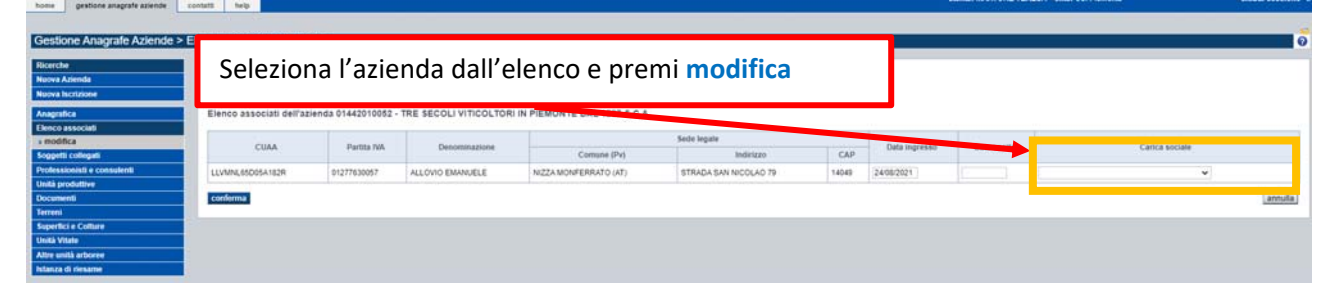

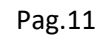

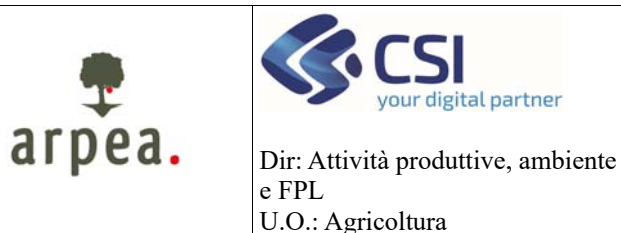

**Antimafia** 

#### 3.3 Documenti

home 0

Una volta inseriti i soggetti collegati e l'elenco associati è necessario procedere all'inserimento dei documenti effettuando anche l'upload degli stessi dopo la sottoscrizione del beneficiario. I documenti che è possibile inserire sono di tipologia "Anagrafico" del tipo "Antimafia" e sono:

- [575] Informativa antimafia ‐ dichiarazione sostitutiva d'atto notorio ‐ Allegato I ‐ Ditta Individuale
- [573] Informativa antimafia ‐ dichiarazione sostitutiva d'atto notorio ‐ Allegato II Società
- [574] Informativa antimafia ‐ dichiarazione sostitutiva d'atto notorio ‐ Allegato III ‐ Familiari conviventi

Per procedere all'inserimento di un nuovo documento attivare la funzionalità inserisci del menu Documenti.

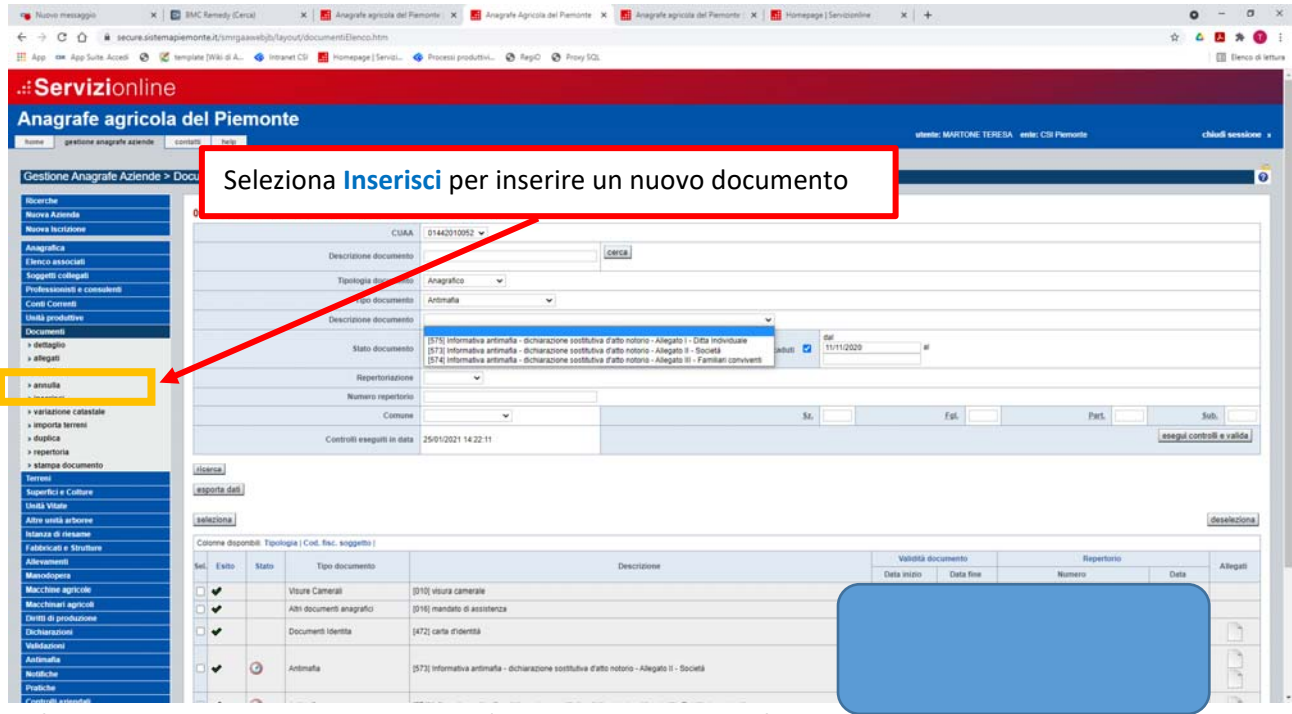

In fase di inserimento, il sistema chiederà di inserire i dati specifici dello stesso.

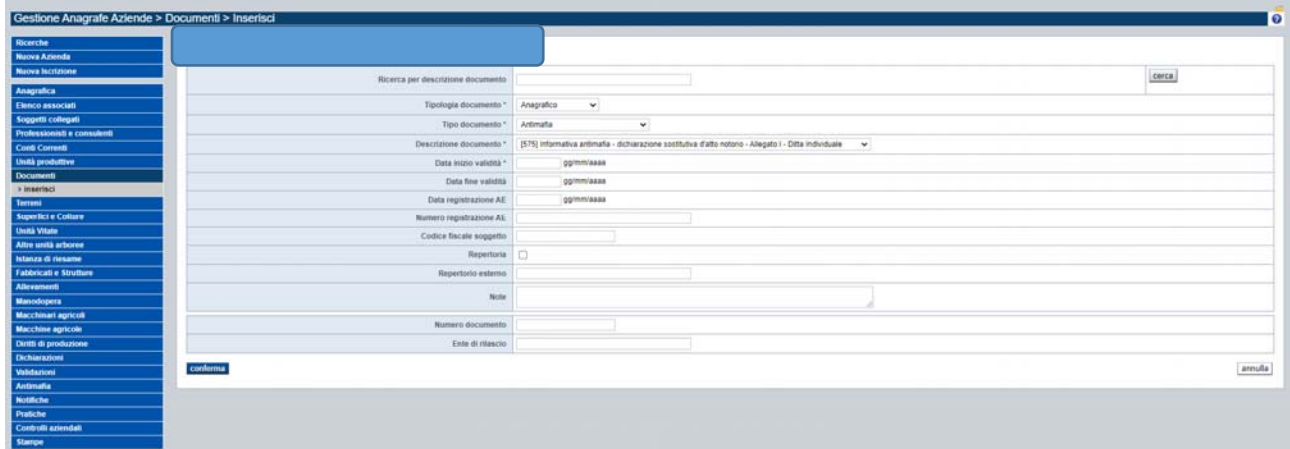

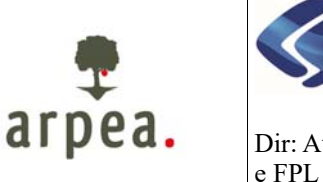

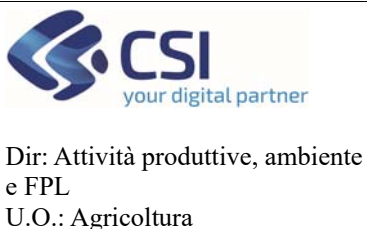

**Antimafia** 

**ATTENZIONE!** I documenti antimafia hanno validità 6 mesi. Impostando la data di inizio validità il sistema proporrà in automatico la data di scadenza dello stesso aggiungendo 6 mesi alla data di inizio indicata. **ATTENZIONE!** I documenti scaduti vanno rinnovati ogni 6 mesi inserendo un nuovo documento e allegando la nuova documentazione sottoscritta.

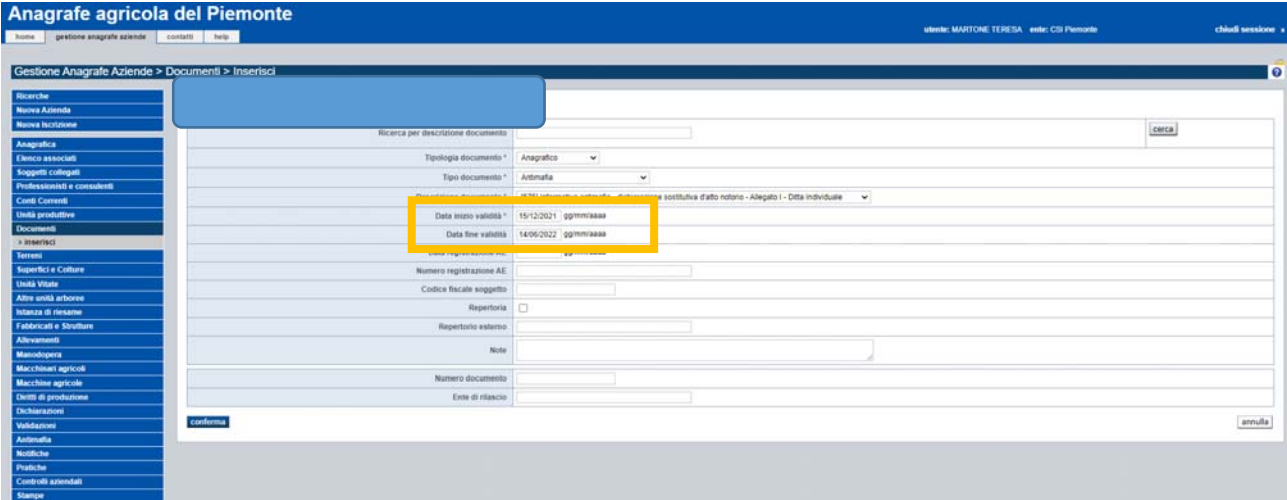

**ATTENZIONE!** La data di inizio validità non può essere successiva alla data corrente e deve coincidere con la data di sottoscrizione dell'atto da parte del beneficiario.

Una volta inserito il documento è necessario effettuare l'upload dello stesso attraverso la voce di menu **allegati.** 

Selezionare il documento interessato dall'elenco e premere la voce di menu **allegati**

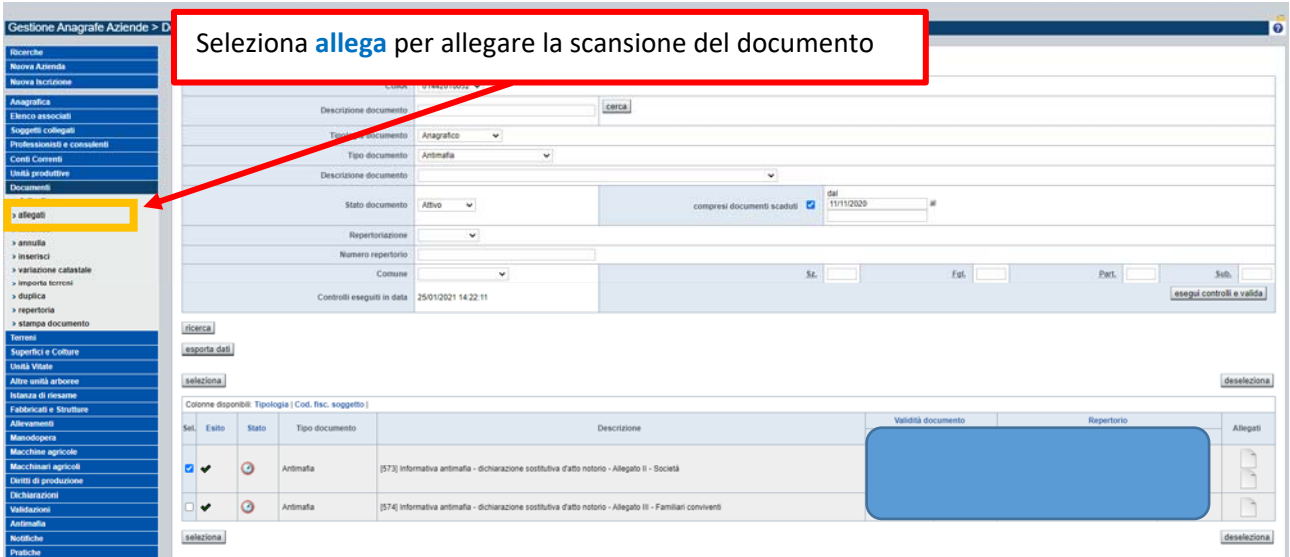

Il sistema permetterà di:

- aggiungere nuovi allegati
- eliminare allegati associati per errore

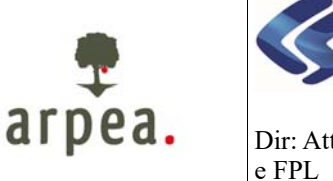

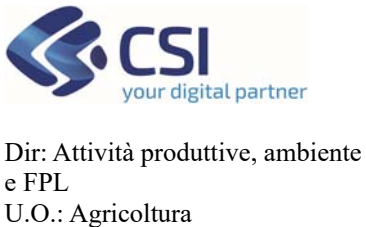

### **Antimafia**

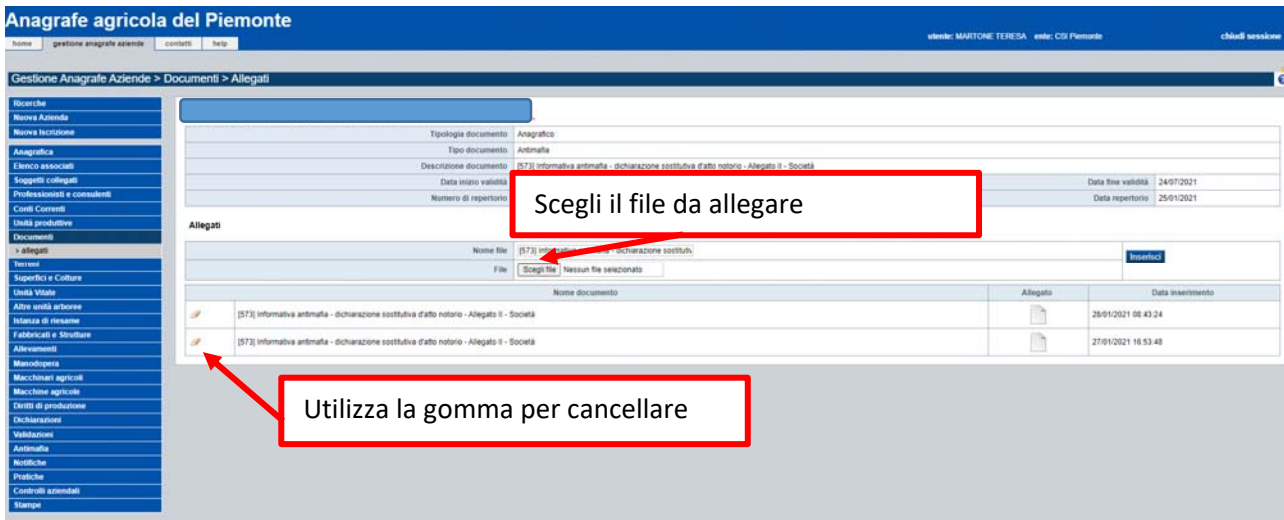

Qualora ci siano state delle successive **modifiche dell'assetto societario o gestionale dell'azienda**, si ricorda che l'art. 86 del D.lgs. n. 159 del 6.9.2011 "Codice Antimafia" sancisce l'obbligo per i legali rappresentanti degli organismi societari, per i quali sia stato richiesto il rilascio di un'informazione antimafia, di trasmettere al Prefetto, entro trenta giorni dall'intervenuta modificazione dell'assetto societario o gestionale dell'impresa, copia degli atti dai quali risultano le intervenute modificazioni.

Le aziende devono quindi comunicare alla Prefettura competente, e per conoscenza ad ARPEA le variazioni societarie.

Il CAA dovrà poi aggiornare i dati e la documentazione in fascicolo aziendale.

#### 3.4 Schedulazione sincronizzazione SIAN

Una volta completato l'inserimento delle sezioni sopra riportate è necessario schedulare l'aggiornamento del repository SIAN.

Sotto la voce di menu **Antimafia** è possibile:

- Consultare gli invii effettuati e per ciascun invio i dati sincronizzati
- Effettuare una nuova schedulazione

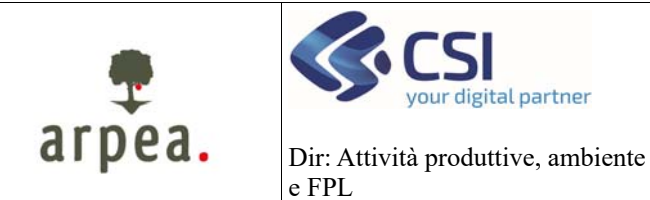

U.O.: Agricoltura

### **Anagrafe agricola del Piemonte**

**Antimafia** 

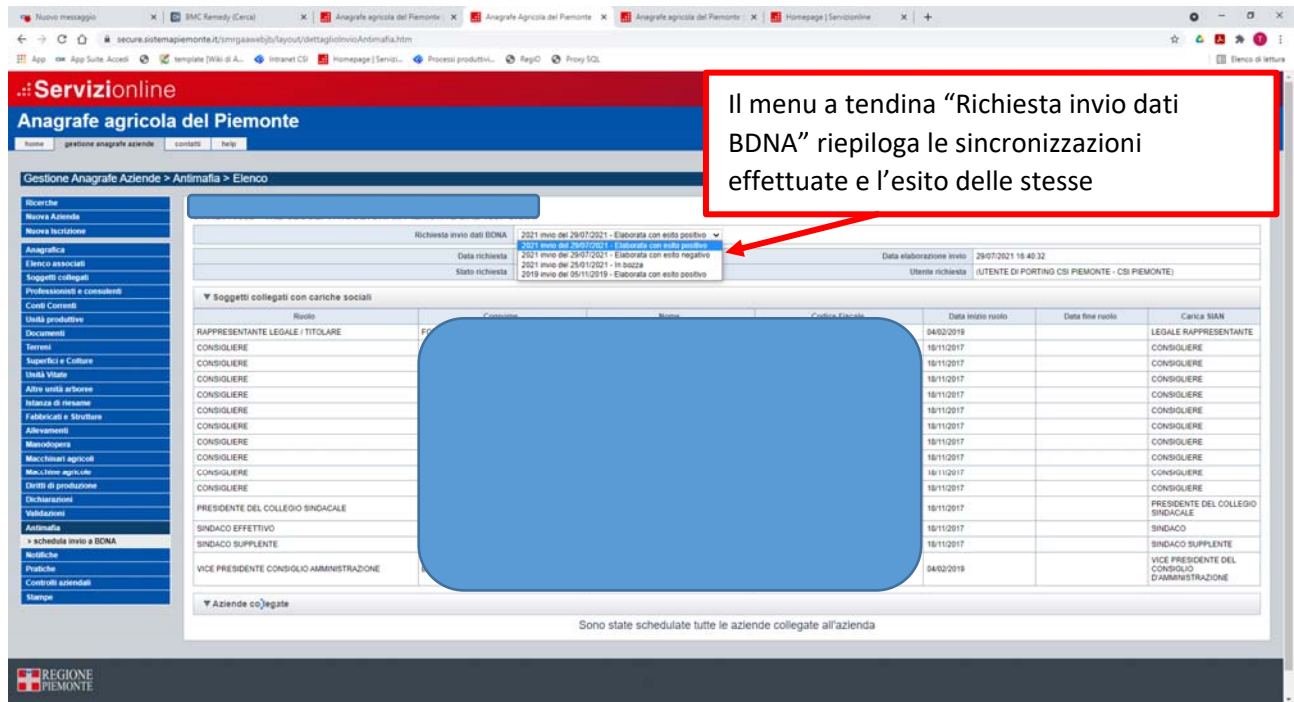

Selezionando uno specifico invio dal menu a tendina "Richiesta di invio" è possibile consultare i dati sincronizzati con il dettaglio sia dei soggetti collegati che delle Aziende collegate

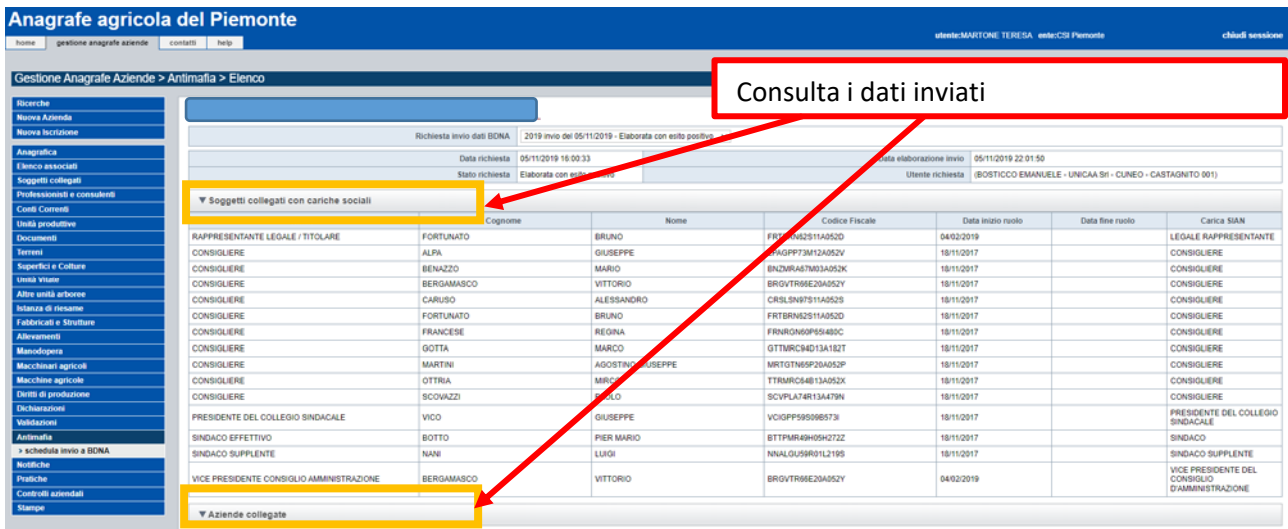

Sono state schedulate tutte le aziende collegate all'azienda

Per **schedulare un nuovo invio al SIAN** è necessario premere la voce di menu schedula invio a BDNA. Il sistema visualizzerà eventuali errori che dovranno essere risolti prima dell'invio.

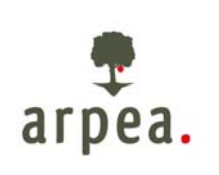

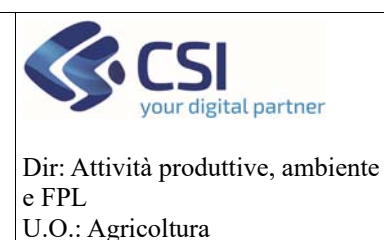

### **Antimafia**

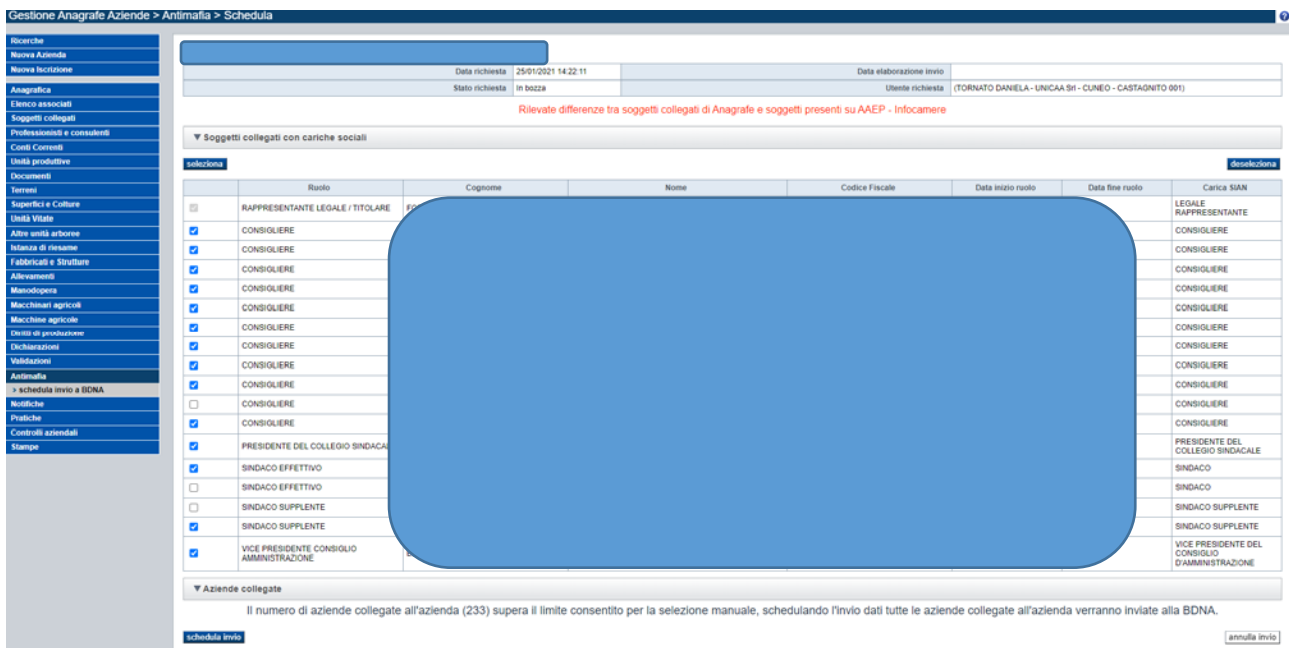

Premendo il pulsante schedula invio al SIAN il sistema attiva la richiesta di sincronizzazione verso il SIAN **ATTENZIONE!** L'aggiornamento non è immediato ed avviene alle **ore 22.00** di ogni giorno. L'esito dell'aggiornamento da parte del SIAN potrebbe arrivare anche il giorno successivo.

#### 3.5 Reportistica

Attraverso la voce di home page **Estrazione** dati è possibile scaricare il rerpot 21.03 ‐ Elenco dichiarazioni sostitutive Antimafia. Tra le colonne previste nel report ve ne sono di specifiche che possono aiutare l'operatore. In particolare:

- *Data Scadenza Doc. Anagrafe*: data di scadenza dei documenti specifici per l'antimafia. Si ricorda che i documenti hanno valenza 6 mesi e devono essere ricaricati prima della scadenza.
- *Data ultimo invio al SIAN*: data in cui è stata schedulata l'ultima sincronizzazione
- *Esito ultimo invio al SIAN:* esito dell'ultima sincronizzazione. Se KO è necessario verificarne la motivazione riportata nella colonna "errore ultimo invio al sian"
- *Errore ultimo invio al SIAN*: errore di sincronizzazione restituito dal SIAN
- *Ultimo Invio:* Nel caso di azienda presente nell'elenco associati, la sincronizzazione del fascicolo ai fini antimafia avviene anche in fase di aggiornamento dei dati dell'azienda aggregata. Se il cuaa riportato in questa colonna differisce dal cuaa dell'azienda significa che l'ultimo invio è stato attivato dall'azienda aggregata e l'esito di sincronizzazione si riferisce a questo ultimo invio.

#### 3.6 Notifiche

Laddove il procedimento SIGOP rilevi un'anomalia derivante dai dati e documenti inseriti all'interno del fascicolo aziendale in merito all'Antimafia, viene generata una notifica all'interno del Fascicolo aziendale Senza entrare in ogni singolo fascicolo aziendale, l'operatore può sfruttare le funzionalità di ricerca notifiche, per estrarsi tutte le posizioni con anomalia derivante da Sigop, tramite la funzione di Ricerca notifiche

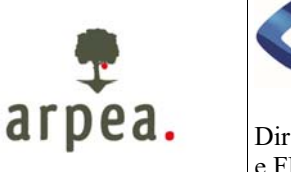

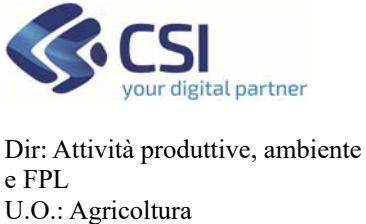

### **Antimafia**

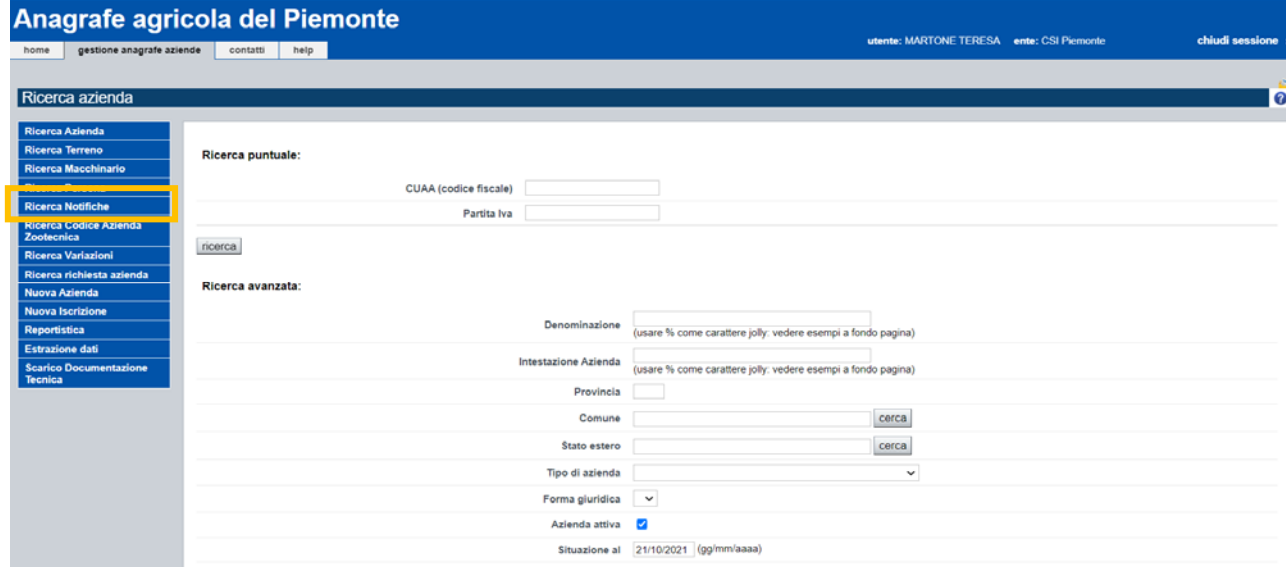

#### E ricercando la notifica di tipologia "warning" e categoria "Notifica Antimafia"

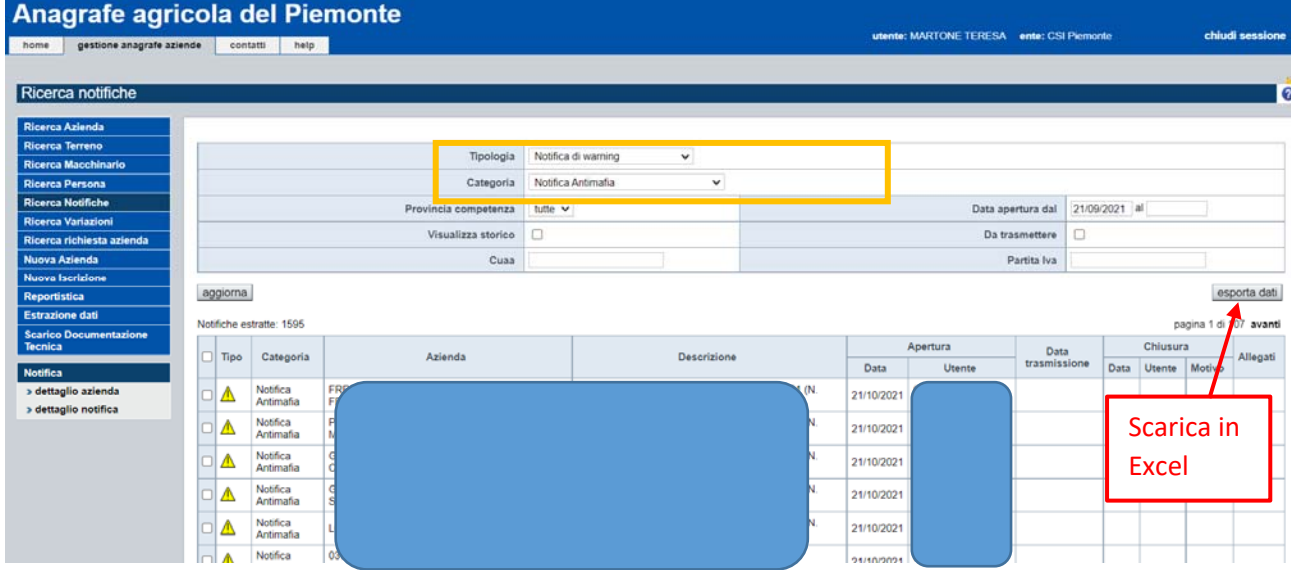

Tramite la funzionalità di "Esporta dati", l'intero elenco è esportabile in formato Excel.

Attraverso le voci di menu di sinistra è possibile consultare il dettaglio della notifica stessa (voce di menu Dettaglio notifica) o entrare direttamente nel fascicolo aziendale (voce di menu dettaglio azienda)

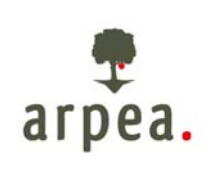

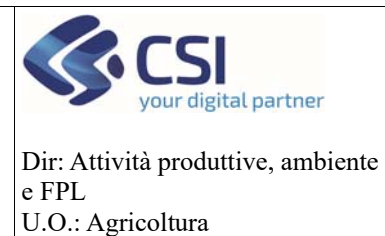

# **Antimafia**

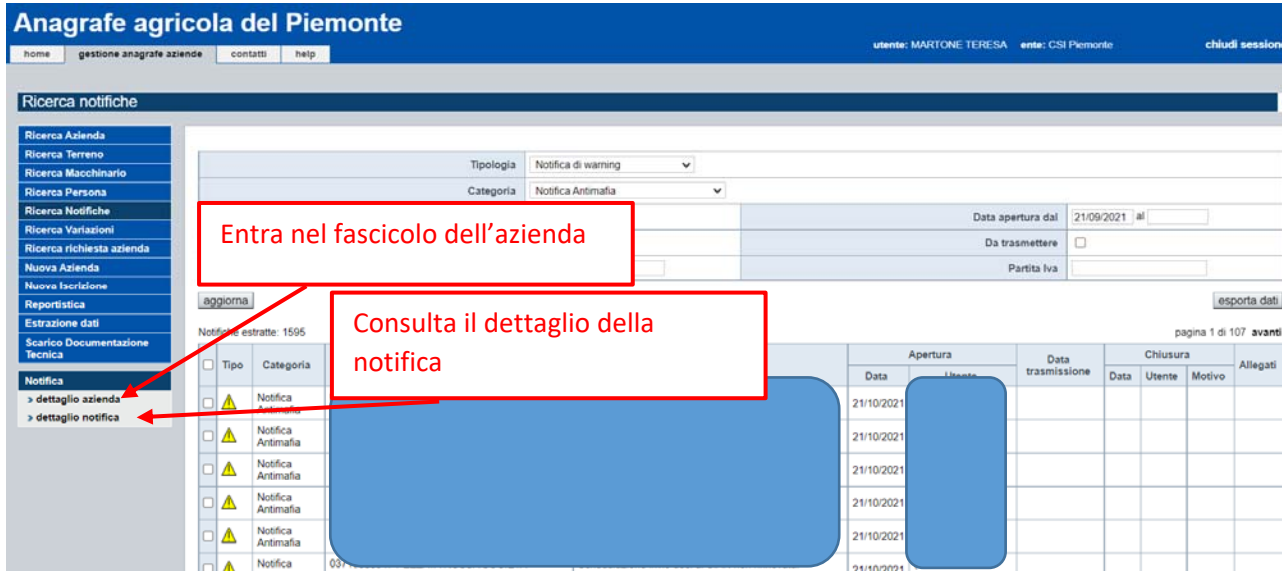